КГУ «Средняя школа №17 имени М.Ауэзова»

## PYGAME. PyGame библиотека

Учитель информатики Королев В.М.

Усть-Каменогорск 2020 г.

**Pygame** это библиотека языка Python, предназначенная для написания компьютерных игр и мультимедиа приложений. Включает в себя:

- 1. PyNGL свободно распространяющийся под открытой лицензией модуль для языка программирования Python, использующийся для визуализации научных данных с упором на высококачественную 2D визуализацию в геонауках.
- 2. SQLAlchemy это программное обеспечение с открытым исходным кодом для работы с базами данных.
- 3. Tkinter это графическая библиотека входящая в стандартный дистрибутив Python.
- 4. Tornado расширяемый, не блокирующий веб сервер и фреймворк, написанный на Python.

**Компьютерные игры популярны, потому что удовлетворяют потребность человека в развитии его логического мышления.**

**Никакая игра не может сравниться с игрой, разработанной по своему сценарию!**

**В программе Python для создания игр предназначена библиотека Pygame. По умолчанию она отключена, поэтому требуется время и инженерные знания для ее включения.**

# Подключение PyGame библиотеки в Python

### Проверьте ваш компьютер **64-bit** или **32 –bit** (**ПКМ Мой Компьютер**)

Совет: Скачайте версию 3.8.2 **64-bit** или **32 –bit** и Установите, используя

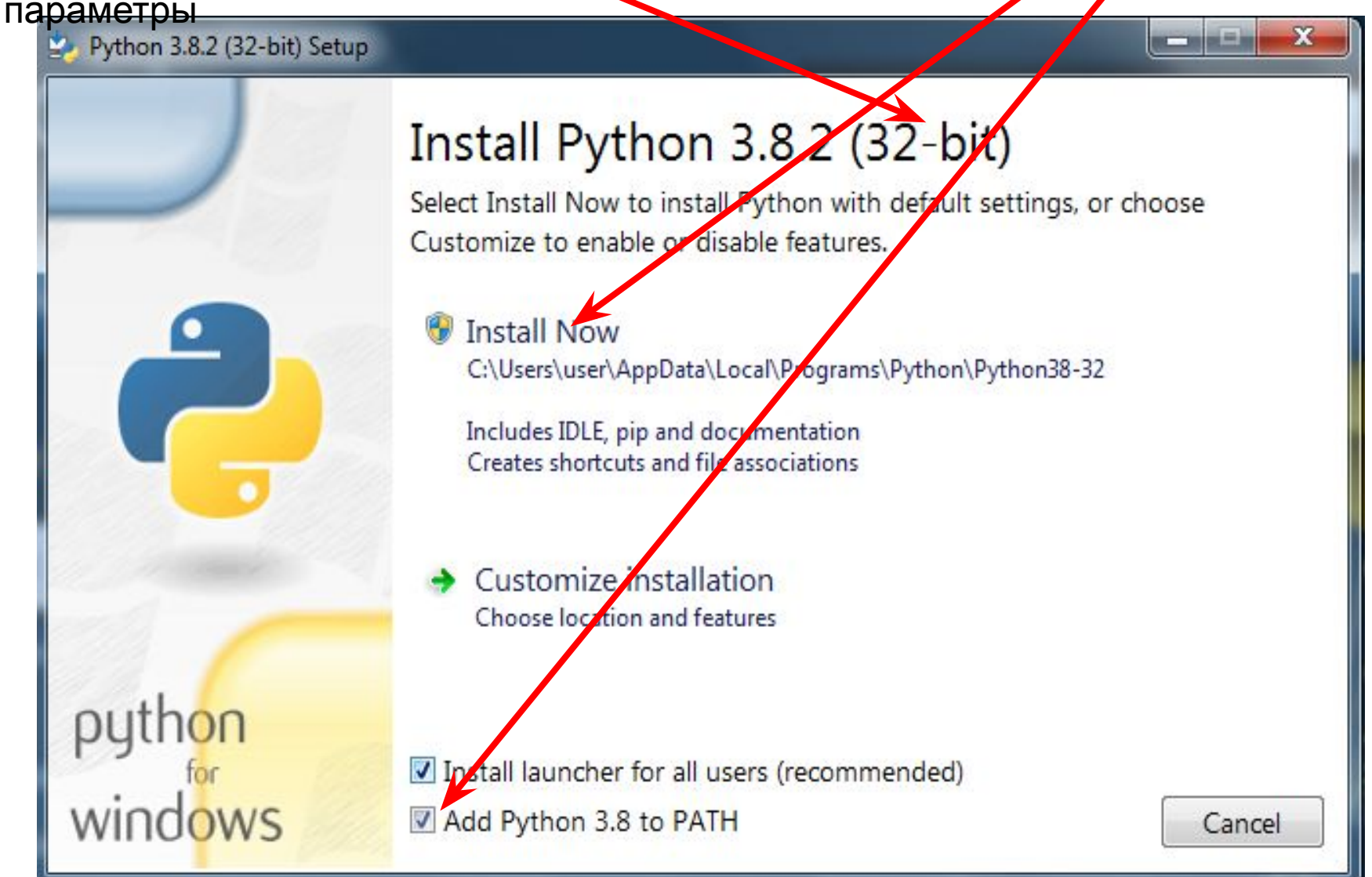

Пуск – Все программы – Стандартные – ПКМ (правой кнопкой мыши) Командная строка – Запустить от имени администратора

Введите команду **pip install pygame**

**GM** C:\Windows\system32\cmd.exe

Microsoft Windows [Version 6.1.7601] (с) Корпорация Майкрософт (Microsoft Corp.), 2009. Все права защищены.

C:\Users\user>pip install pygame

## Если появилось это окно – библиотека Pygame установилась! **Перезагрузите компьютер.** Удачного программирования игр в

Python!

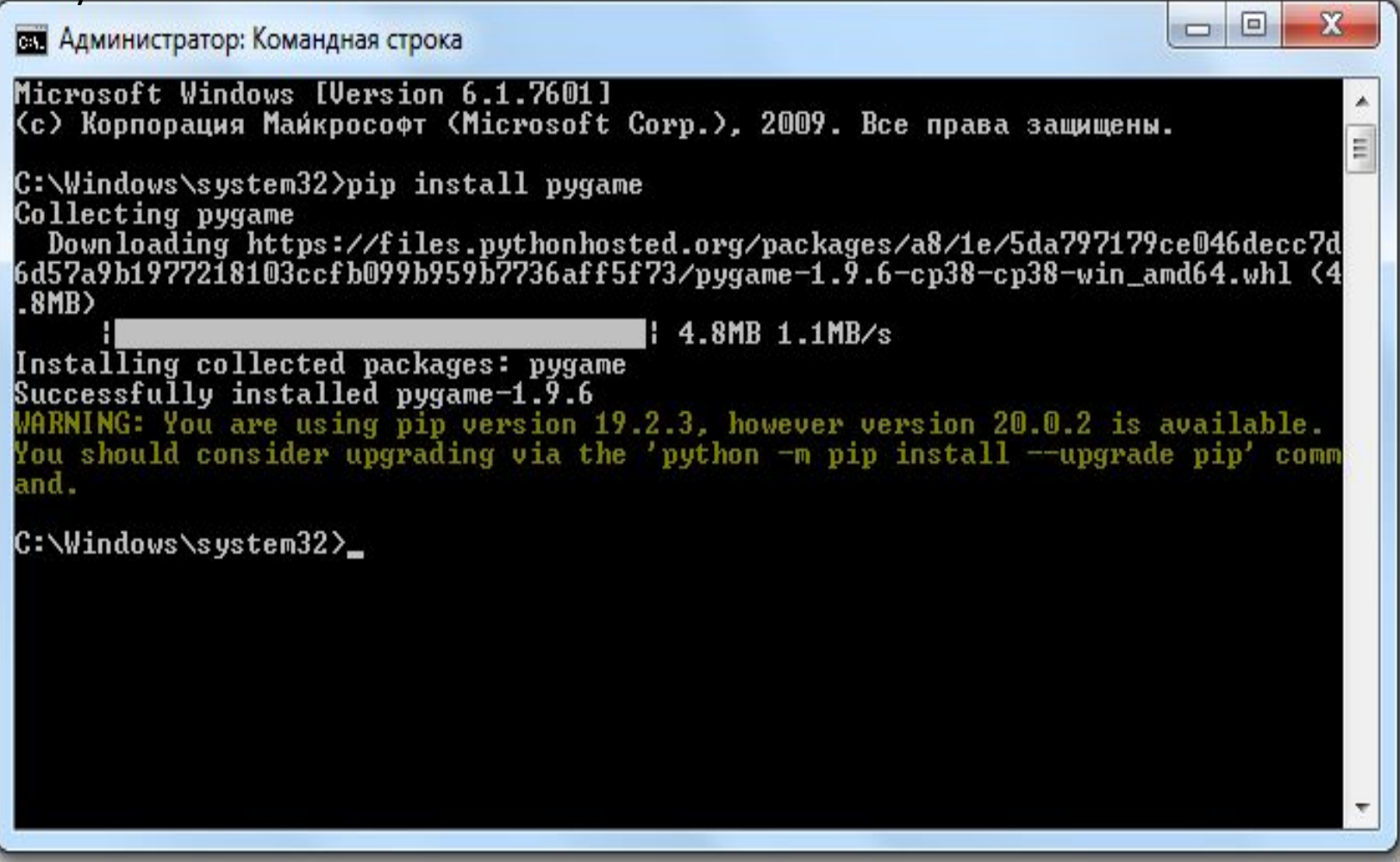

В Python для проверки работы библиотеки Pygame наберите программу:

import pygame pygame.init() screen=pygame.display.set\_mode([640,480])

Появится окно **pygame window** 640х480 пиклелей – с подключением вы справились! Теперь можно приступать к программированию игры!

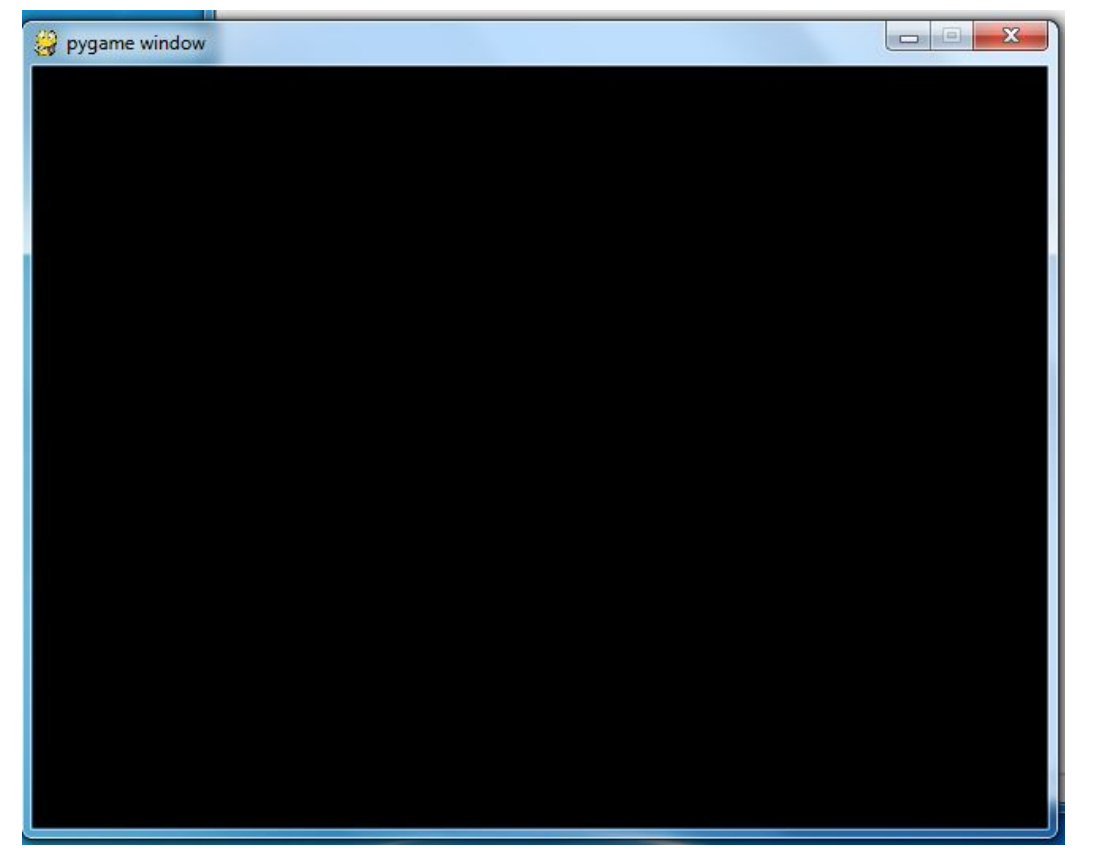

## Если появилась ошибка, советую **Скачать и Установить** (настройки по умолчанию) **библиотеку Pygame** на этом сайте:

#### https://wikiprograms.org/pygame/

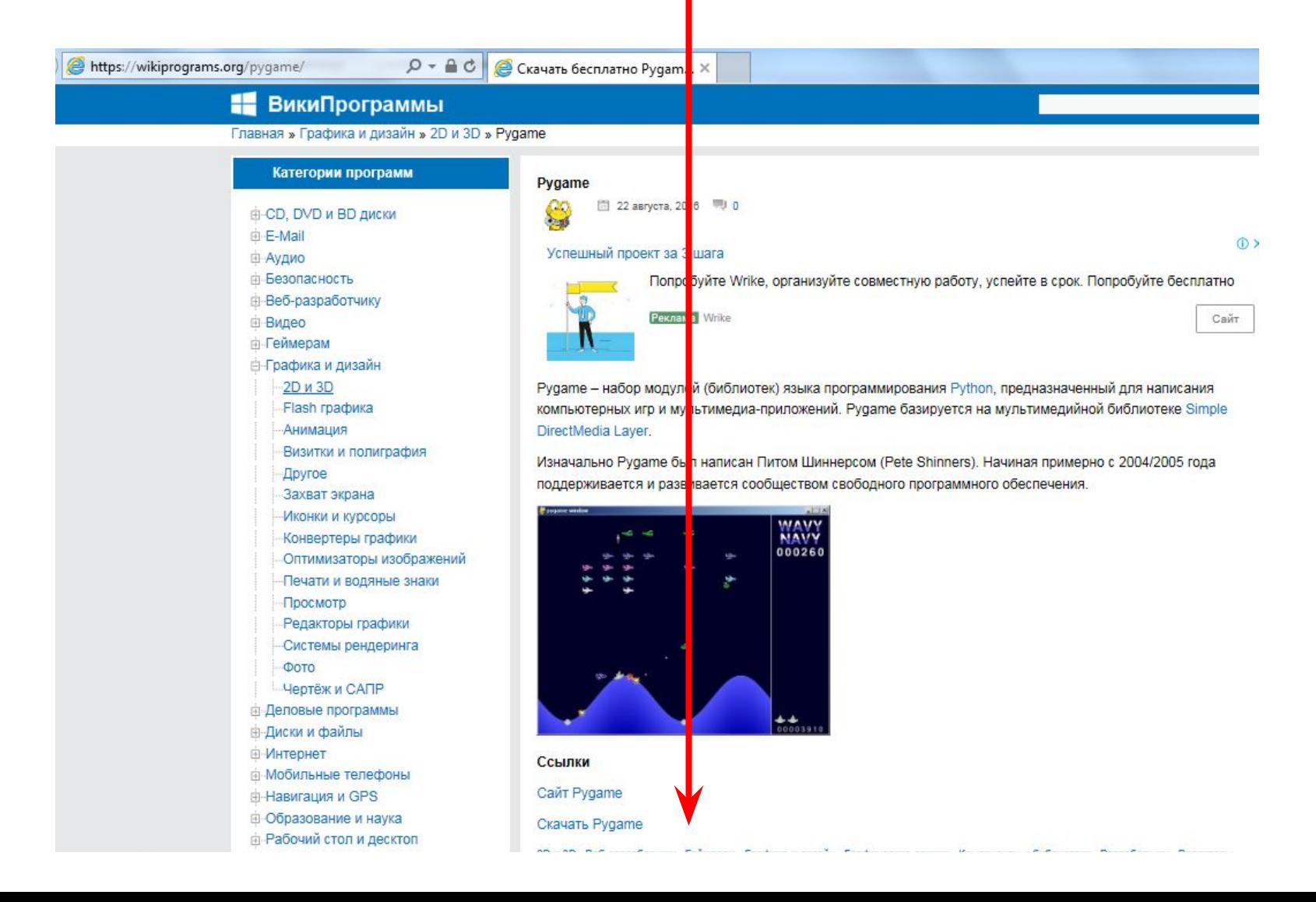

Распакуйте файл **pygame-1.9.5** Нажмите **Setup** При установке соглашайтесь (ответы вводите **Y**)

**Перезагрузите компьютер!**

**Повторите действия - Слайд №6**

Не получилось?

1. Попробуйте другие версии Python

2. Посмотрите другие способы установки в Интернете на канале «Записки программиста» https://www.youtube.com/watch?v=ASiPEGc3erE